## Automate your Tableau server management with webhooks

26 October 2022

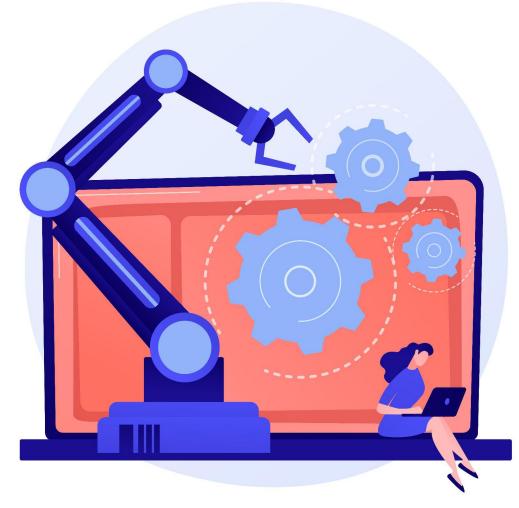

#### **ANYA PROSVETOVA**

Tableau Visionary & DataDev Ambassador

Illustration by vectorjuice on Freepik

# Create a new Trello card when a workbook is published to Tableau Server / Tableau Cloud

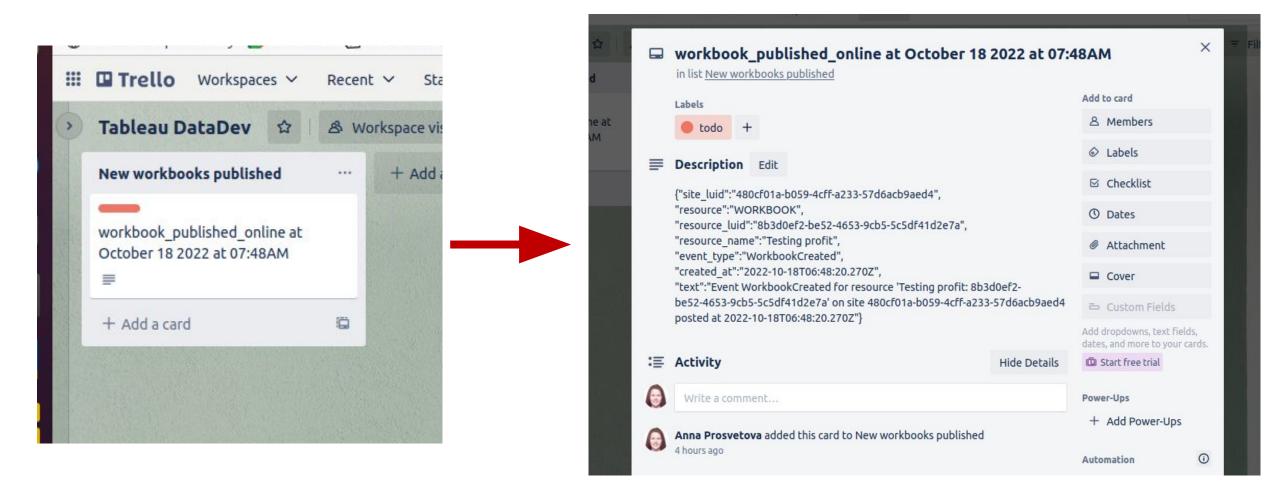

## What is an API?

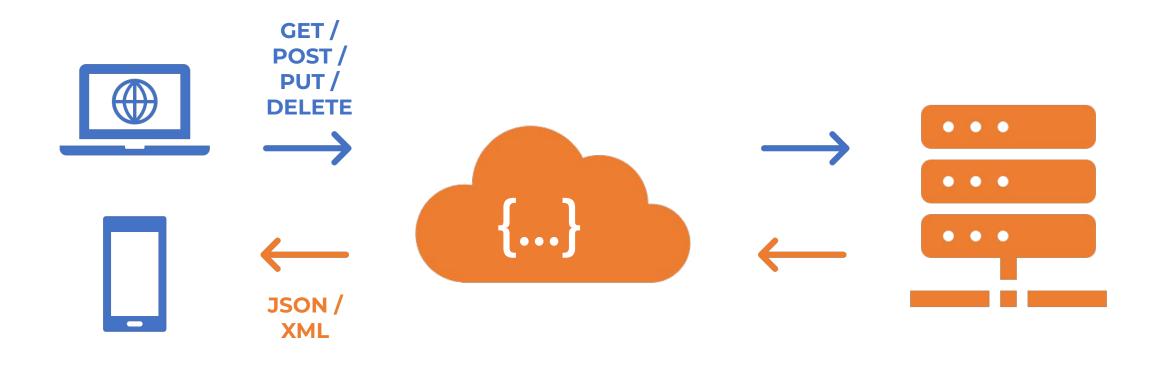

Client application

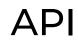

Server

## What is a webhook?

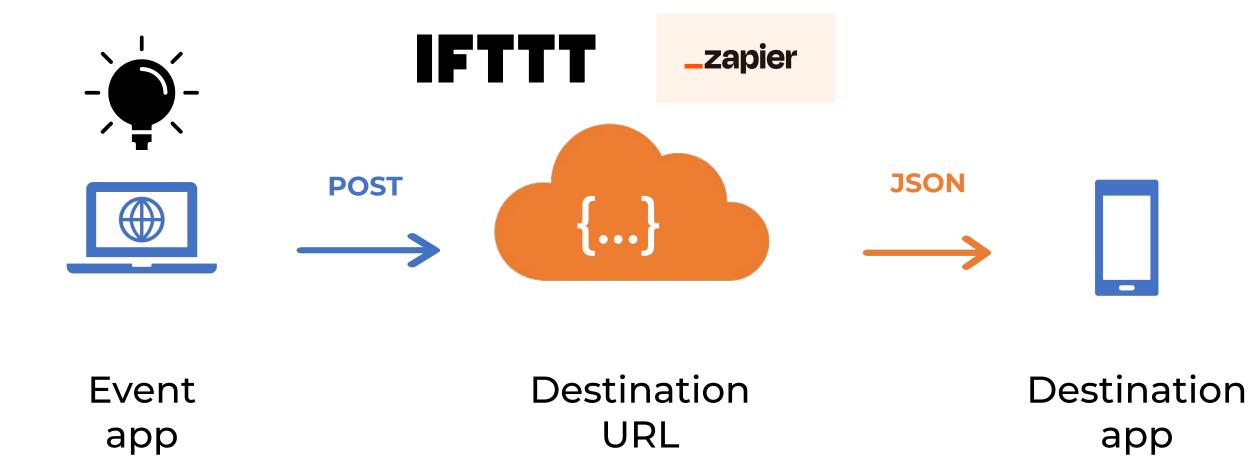

## What is a webhook?

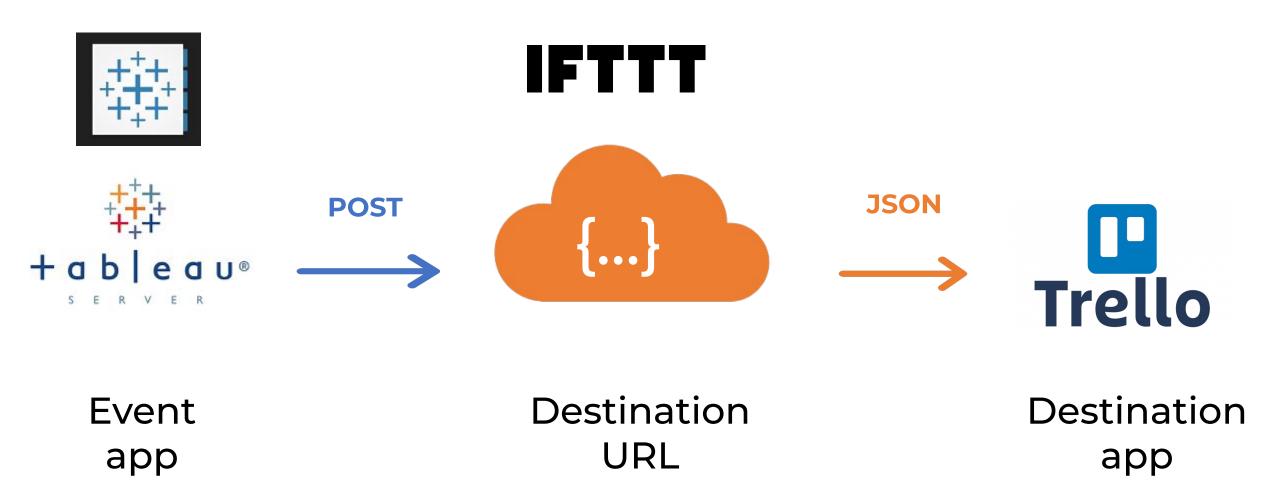

## Webhook Events (starting from Tableau 2019.4)

#### DATASOURCE

#### WORKBOOK

#### **ADMIN & LABEL**

DatasourceRefreshStarted

DatasourceRefreshSucceeded

DatasourceRefreshFailed

DatasourceUpdated

DatasourceCreated

DatasourceDeleted

WorkbookUpdated

WorkbookCreated

WorkbookDeleted

WorkbookRefreshStarted

WorkbookRefreshSucceeded

WorkbookRefreshFailed

AdminPromoted AdminDemoted LabelCreated LabelUpdated LabelDeleted

## Steps to create a Tableau webhook

- 1. Create a <u>webhook endpoint on IFTTT</u> that will trigger creation of a new Trello card
- 2. Test the webhook endpoint
- 3. Load Tableau's Webhooks collection to Postman
- 4. Create a Personal Access Token on Tableau Server / Cloud
- 5. Sign in to Tableau Server / Tableau Cloud from Postman using Tableau's REST API
- 6. Creating the webhook in Postman

## Learn more about integrating Tableau & Python

Read webhooks documentation help.tableau.com/current/developer/webhooks

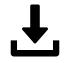

**Download** Postman webhooks collection github.com/tableau/rest-api-samples

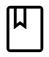

Learn about Tableau and Slack Integration <a href="https://help.tableau.com/current/server/en-us/slack\_admin.htm">https://help.tableau.com/current/server/en-us/slack\_admin.htm</a>

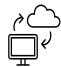

#### **Explore** examples

https://www.prosvetova.com/blog/2020-09-13-tableau-webhook-datadev-min ichallenge5

https://www.youtube.com/watch?v=iqPu1pJiL00

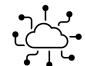

Join Tableau Developer Program

www.tableau.com/developer

## Questions?

### GET IN TOUCH!

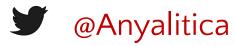

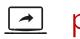

prosvetova.com

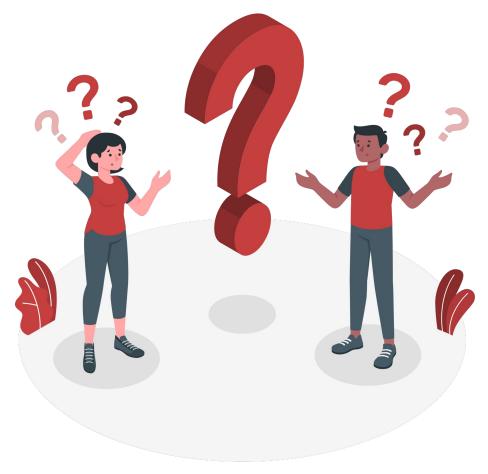

## Thank you!

Illustration by Freepik Stories